# **PERANCANGAN SISTEM PENDUKUNG KEPUTUSAN PEMILIHAN**  *SMARTPHONE* **MENGGUNAKAN** *FUZZY SIMPLE ADDITIVE WEIGHTING*

**Skripsi Untuk Memenuhi Sebagian Persyaratan Mencapai Derajat Sarjana S-1 Program Studi Teknik Industri** 

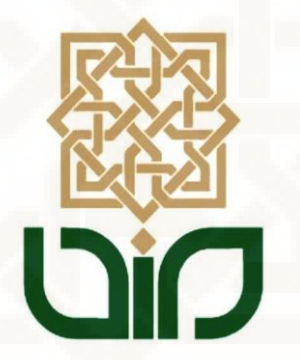

**Diajukan Oleh: Fahriza Fawwas Asrory 08660028** 

**Kepada** 

**PROGRAM STUDI TEKNIK INDUSTRI FAKULTAS SAINS DAN TEKNOLOGI UNIVERSITAS ISLAM NEGERI SUNAN KALIJAGA YOGYAKARTA** 

**2015**

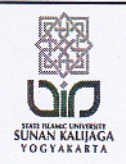

Universitas Islam Negeri Sunan Kalijaga FM-UINSK-BM-05-07/R0

### PENGESAHAN SKRIPSI/TUGAS AKHIR

Nomor: UIN.02/D.ST/PP.01.1/2445/2015

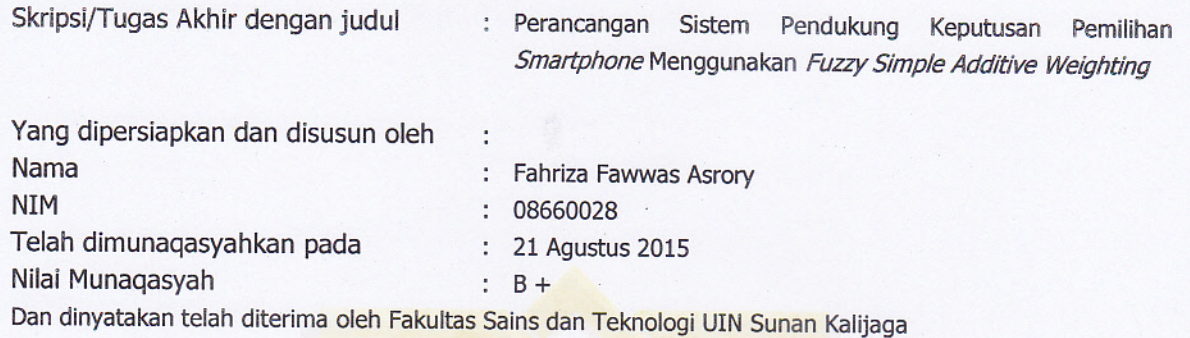

TIM MUNAQASYAH :

Ketua Sidang

Siti Husna Ainu Syukri, M.T<br>NIP.19761127 200604 2 001

Penguji I

Trio Yonathan Teja kusuma, M.T

Penguji II

Taufiq Aji, M.T NIP.19800715 200604 1 002

Yogyakarta, 24 Agustus 2015 UIN Sunan Kalijaga Fakultas Sains dan Teknologi ERIAN Dekan

Dr. Maizer Said Nahdi, M.Si S/Dra Marxen Solution 1, 2001

yey

#### SURAT PERNYATAAN

Yang bertanda tangan dibawah ini:

Nama : Fahriza Fawwas Asrory

**NIM** : 08660028

Prodi : Teknik Industri

Judul Skripsi : Perancangan Sistem Pendukung Keputusan Pemilihan Smartphone

Menggunakan Fuzzy Simple Additive Weighting

Dengan ini saya menyatakan bahwa skripsi yang saya susun sebagai syarat memperoleh gelar sarjana merupakan hasil karya tulis saya sendiri. Adapun bagian-bagian tertentu dalam penulisan skripsi ini yang saya kutip dari hasil karya orang lain telah dituliskan sumbernya secara jelas sesuai dengan norma, kaidah, dan etika penulisan ilmiah. Saya bersedia menerima sanksi pencabutan gelar akademik yang saya peroleh dan sanksisanksi lainnya sesuai dengan peraturan yang berlaku, apabila dikemudian hari ditemukan adanya plagiat dalam skripsi ini.

Yogyakarta, 18 Agustus 2015 DF340022093 ahriza Fawwas Asrory 08660028

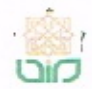

## SURAT PERSETUJUAN SKRIPSI/TUGAS AKHIR

Hal : Persetujuan Lamp:

Kepada Yth. Dekan Fakultas Sains dan Teknologi UIN Sunan Kalijaga Yogyakarta di Yogyakarta

Assalamu'alaikum wr. wb.

Setelah membaca, meneliti, memberikan petunjuk dan mengoreksi serta mengadakan perbaikan seperlunya, maka kami selaku pembimbing berpendapat bahwa skripsi Saudara:

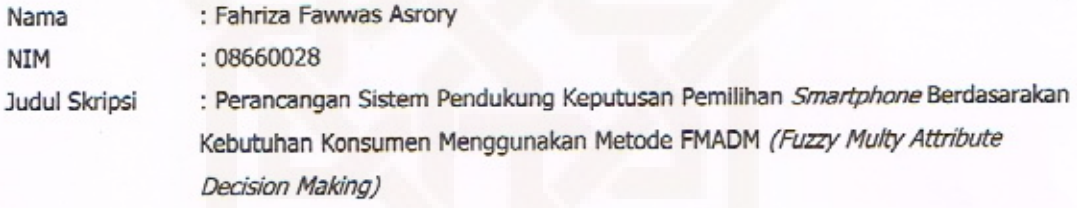

sudah dapat diajukan kembali kepada Program Studi Teknik Industri Fakultas Sains dan Teknologi UIN Sunan Kalijaga Yogyakarta sebagai salah satu syarat untuk memperoleh gelar Sarjana Strata Satu.

Dengan ini kami mengharap agar skripsi/tugas akhir Saudara tersebut di atas dapat segera dimunaqsyahkan. Atas perhatiannya kami ucapkan terima kasih.

Wassalamu'alaikum wr. wb.

Yogyakarta, 18 Agustus 2015 Pembimbing I

Sitr Husna Ainu Syukri, S.T., M.T. NIP. 19800706 200501 2 007

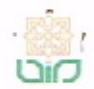

## **SURAT PERSETUJUAN SKRIPSI/TUGAS AKHIR**

: Persetujuan Hal

 $Lamp$ :

Kepada Yth. Dekan Fakultas Sains dan Teknologi UIN Sunan Kalijaga Yogyakarta di Yogyakarta

Assalamu'alaikum wr. wb.

Setelah membaca, meneliti, memberikan petunjuk dan mengoreksi serta mengadakan perbaikan seperlunya, maka kami selaku pembimbing berpendapat bahwa skripsi Saudara:

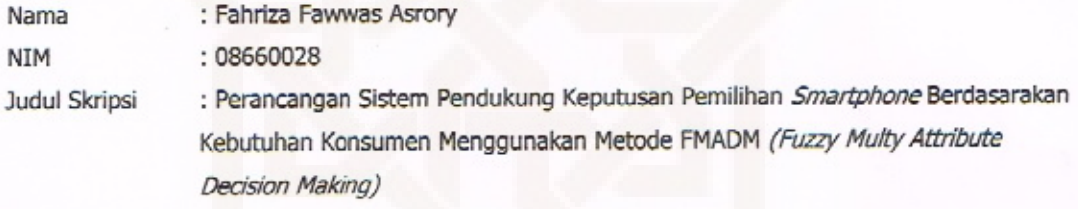

sudah dapat diajukan kembali kepada Program Studi Teknik Industri Fakultas Sains dan Teknologi UIN Sunan Kalijaga Yogyakarta sebagai salah satu syarat untuk memperoleh gelar Sarjana Strata Satu.

Dengan ini kami mengharap agar skripsi/tugas akhir Saudara tersebut di atas dapat segera dimunaqsyahkan. Atas perhatiannya kami ucapkan terima kasih.

Wassalamu'alaikum wr. wb.

Yogyakarta, 18 Agustus 2015 Pembimbing II

Trio Yonathan Teja Kusuma, S.T., M.T.

## **MOTTO**

*"safety first"* 

"kenakan helem ketika berkendara motor" "kenakan sabuk pengaman ketika berkendara mobil" "jangan lupa berdoa dan cuci tangan ketika akan makan" "pastikan semua dalam keadaan bersih dan rapi"

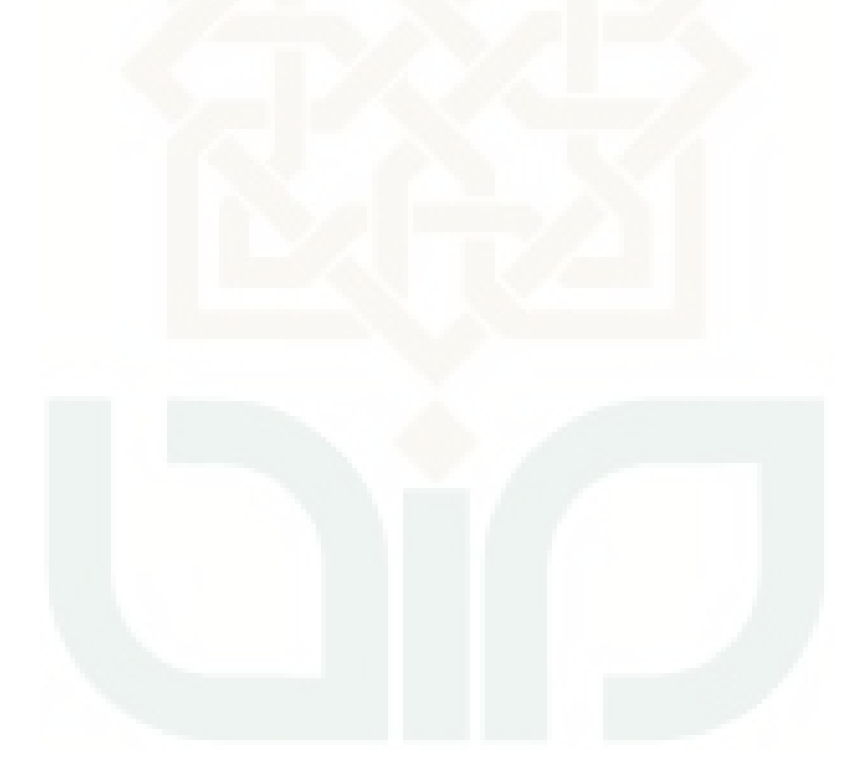

## **HALAMAN PERSEMBAHAN**

*Segala puji dan syukur hanya bagi Allah SWT*

*Tuhan semesta alam*

*Dengan segala kerendahan hati kupersembahkan skripsi ini untuk :*

*Yang tercinta dan tersayang kedua orang tuaku*

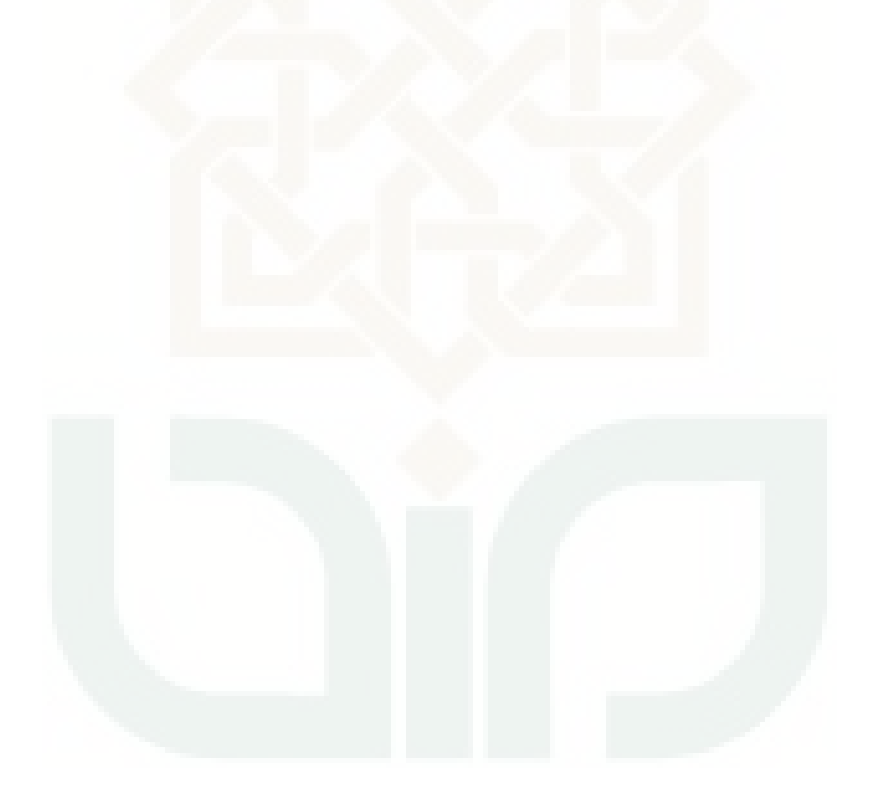

#### **KATA PENGANTAR**

بنسم امتدالرحمنالرجسينم

الـحمد لله رب الـعالمين وبـه نستعين علـى امور الدنيا والدين اشـهد ان لاالـه الا الله - وحده لاشريك لـه واشـهد ان محمداً عبده ورسولـه الصلاة والسلام علـى اشرف الانبياء والمرسلين سيدنا محمد وعلى اله وصحبه اجمعين

Puji syukur tetap kita haturkan ke Hadirat Allah SWT yang telah memberikan rahmat, hidayah serta inayah-Nya sehingga kita masih dalam keadaan iman, islam, ihsan, sehat wal'afiat tanpa kekurangan sesuatu apapun. Shalawat dan salam senantiasa dicurahkan kepada Nabi Muhammad SAW yang telah membawa kita dari zaman jahiliyah ke zaman yang terang benderang seperti sekarang ini. Mudah-mudahan kita semua mendapat safa'at dari beliau di kehidupan kelak.

Dengan tetap mengharapkan rahmat, hidayah, serta inayah-Nya, alhamdulillah penyusun mampu menyelesaikan penulisan skripsi ini untuk melengkapi salah satu dari proses pembelajaran di UIN Sunan Kalijaga Yogyakarta.

Penyusun menyadari, penyusunan skripsi ini tentunya tidak bisa lepas dari kelemahan dan kekurangan. Namun, berkat pertolongan Allah SWT dan proses yang panjang, akhirnya skripsi ini dapat diselesaikan. Karena itu, dalam kesempatan ini penyusun ingin mengucapkan terima kasih sedalam-dalamnya kepada:

1. Allah SWT atas semua rahmat, hidayah dan inayah-Nya yang diberikan kepada penulis sehingga penulis dapat menyelesaikan skripsi ini.

- 2. Ayahanda, Ibunda, adikku, dan semua yang orang yang ada di sekitarku yang selalu mendoakan, menyayangi, memberikan nasihat, memberikan dukungan yang luar biasa dalam segala bentuk dukungan moril dan materil yang penulis sangat butuhkan.
- 3. Bapak Prof. Drs. H. AKH. MINHAJI, M.A., Ph.D. selaku Rektor Universitas Islam Negeri Sunan Kalijaga Yogyakarta.
- 4. Ibu Dr. Maizer Said Nahdi, M.Si selaku Dekan Fakultas Sains dan Teknologi Universitas Islam Negeri Sunan Kalijaga Yogyakarta.
- 5. Ibu Kifayah Amar, Ph.D. selaku Ketua Program Studi Teknik Industri Universitas Islam Negeri Sunan Kalijaga Yogyakarta.
- 6. Ibu Siti Husna Ainu Syukri, M.T. selaku dosen pembimbing skripsi yang dengan ikhlas dan sabar meluangkan waktunya untuk membimbing, mengarahkan, dan memotivasi dalam penyusunan skripsi ini.
- 7. Bapak Trio Yonathan Teja Kusuma, M.T. selaku dosen pembimbing skripsi yang dengan ikhlas dan sabar meluangkan waktunya untuk membimbing, mengarahkan, dan memotivasi dalam penyusunan skripsi ini.
- 8. Seluruh Dosen Program Studi Teknik Industri UIN Sunan Kalijaga yang telah membimbing penulis selama belajar di UIN Sunan Kalijaga.
- 9. Femi Apriasti yang selalu memberikan semangat. Makasih ya..
- 10. Teman-teman seperjuangan Teknik Industri Angkatan 2008 "CREW Industrial Enginering" terima kasih telah memberikan motivasi dan dukungannya.

Tak lupa, terima kasih kepada semua pihak yang telah membantu baik secara langsung maupun tidak langsung, dalam penyusunan skripsi ini, yang tidak mungkin penyusun sebutkan satu persatu. Penyusun menyadari, bahwa dalam proses penelitian skripsi ini masih banyak terdapat kekurangan dan kelemahan, oleh karena itu, penyusun sangat berteri makasih bila ada yang berkenan memberikan kritik dan saran untuk perbaikan penelitian ini. Semoga hasil penelitian ini dapat bermanfaat khususnya bagi penyusun, pembaca dan dapat memberikan kontribusi terhadap perkembangan dunia pendidikan. Semoga ridhla Allah SWT senatiasa menyertai kita, *Amin.* 

> Yogyakarta, 24 Agustus 2015 Penyusun

> > Fahriza Fawwas Asrory

## **DAFTAR ISI**

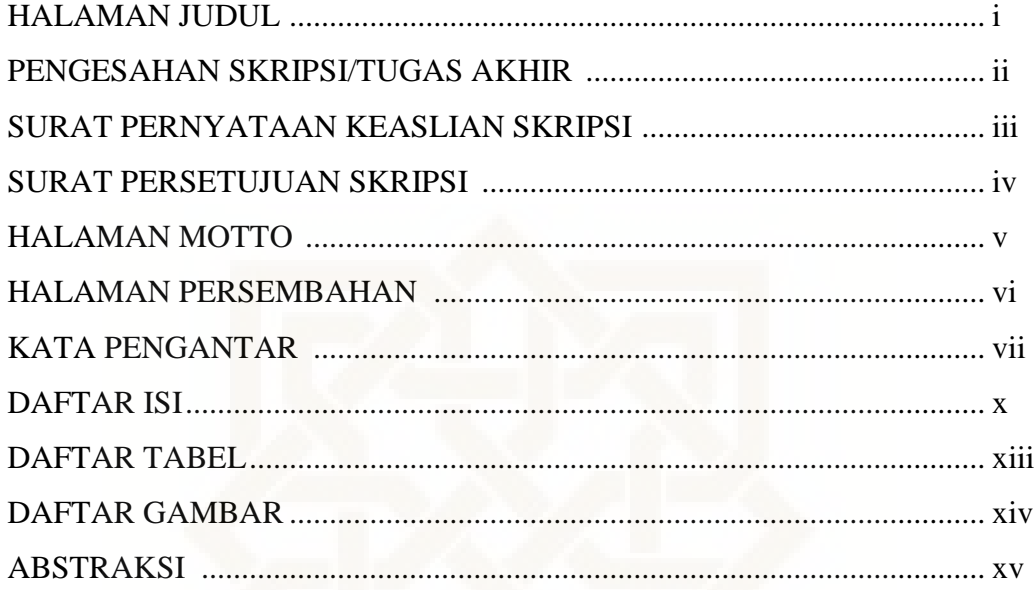

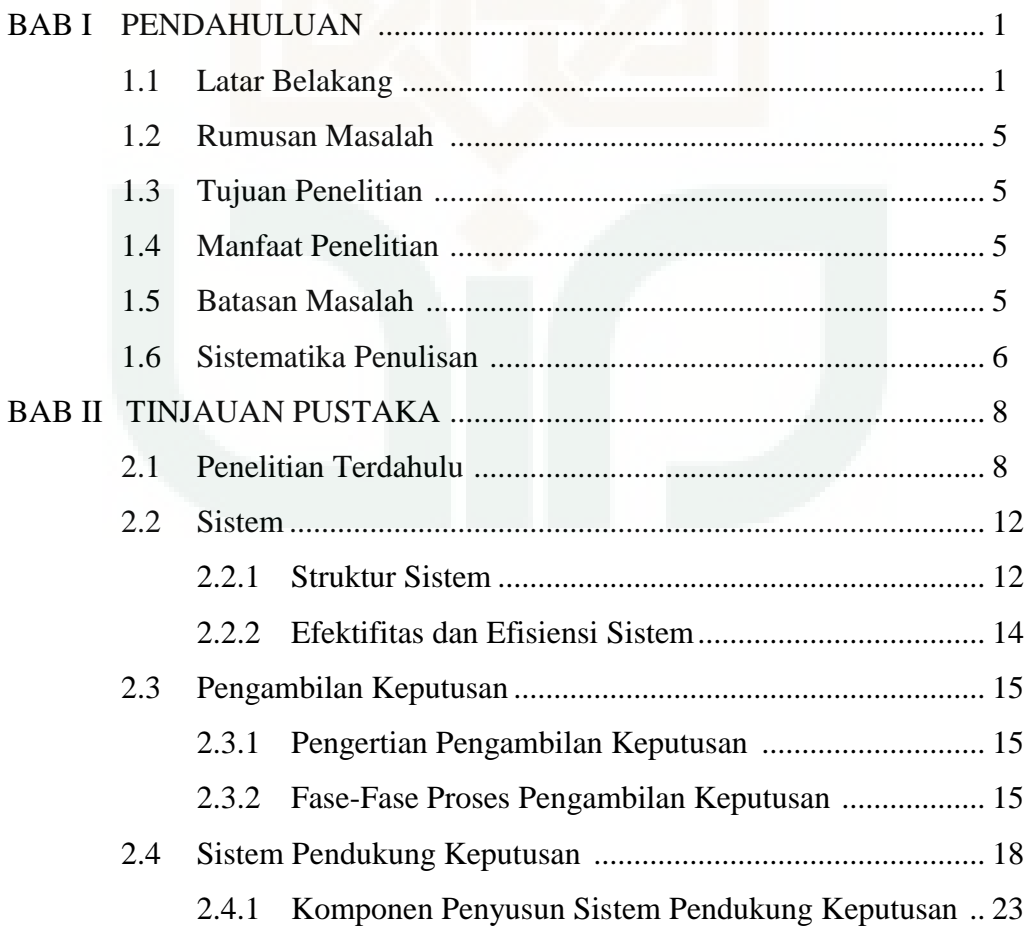

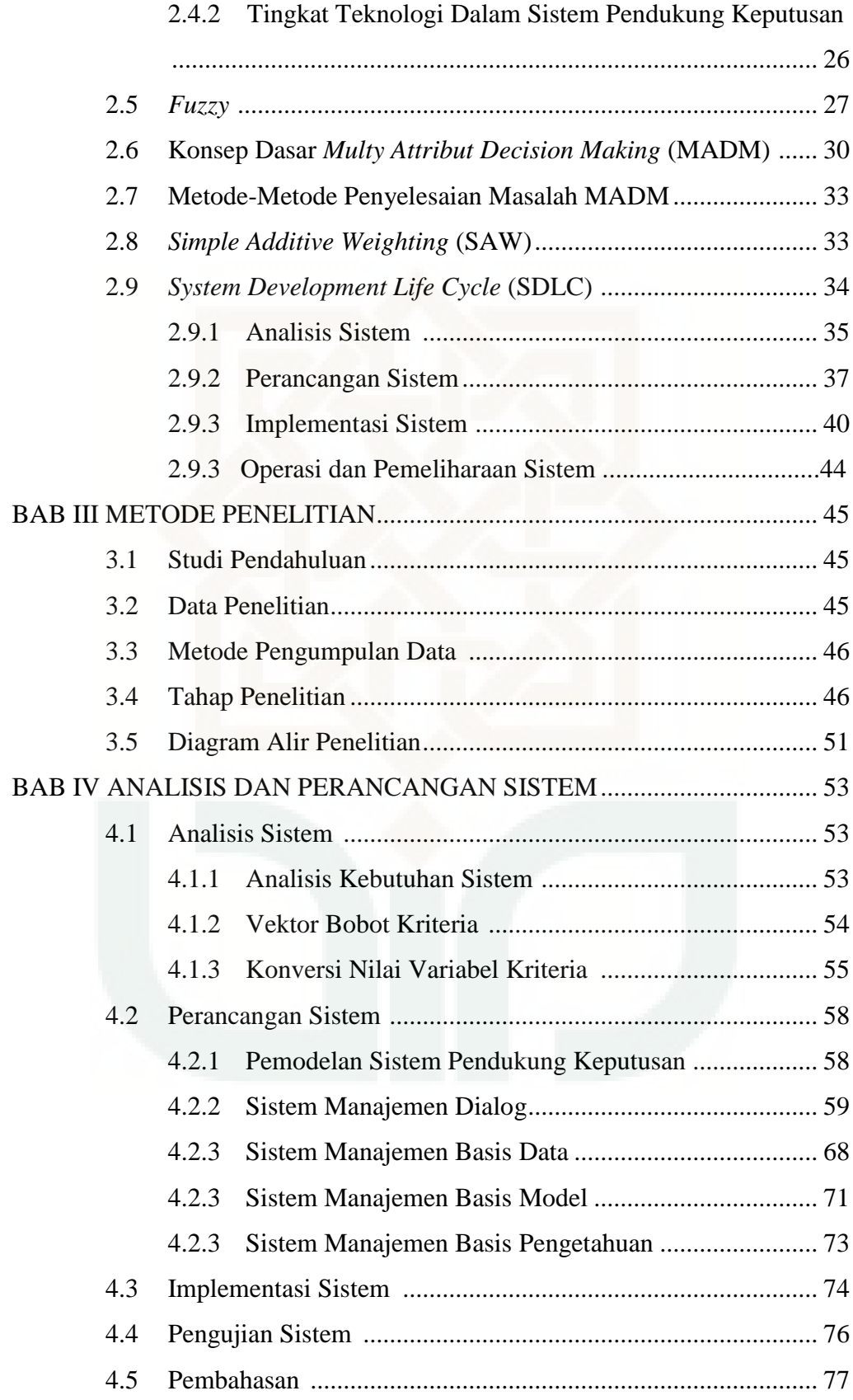

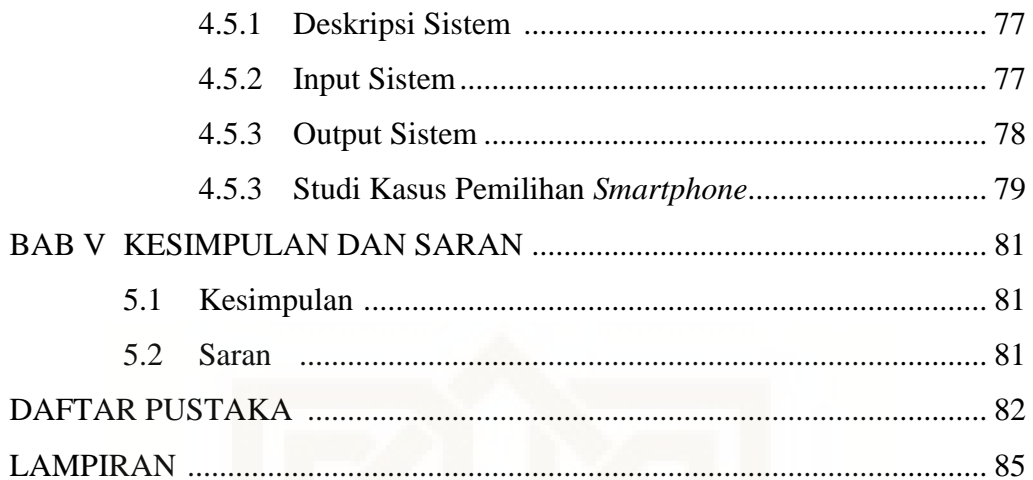

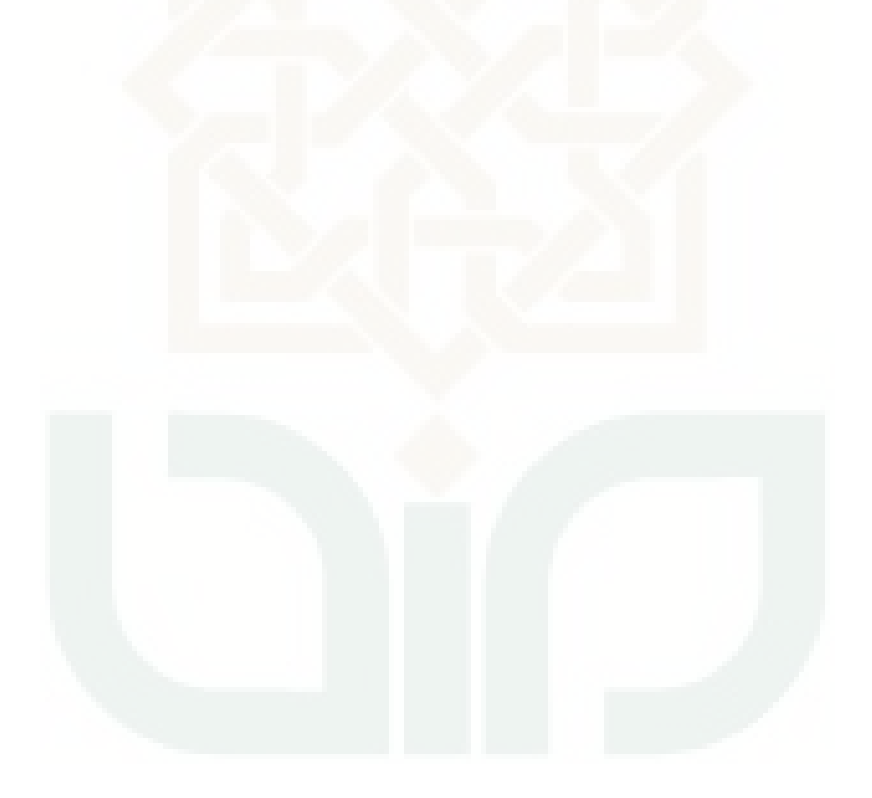

## **DAFTAR TABEL**

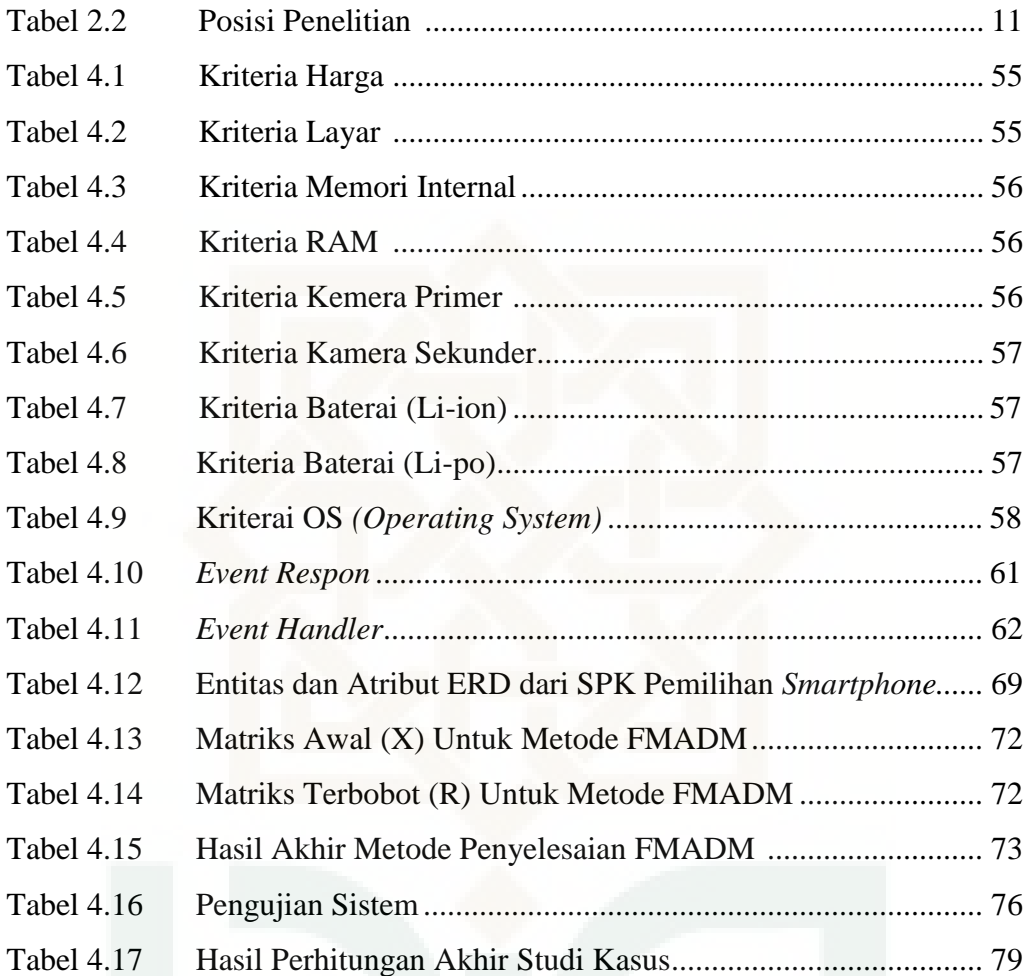

## **DAFTAR GAMBAR**

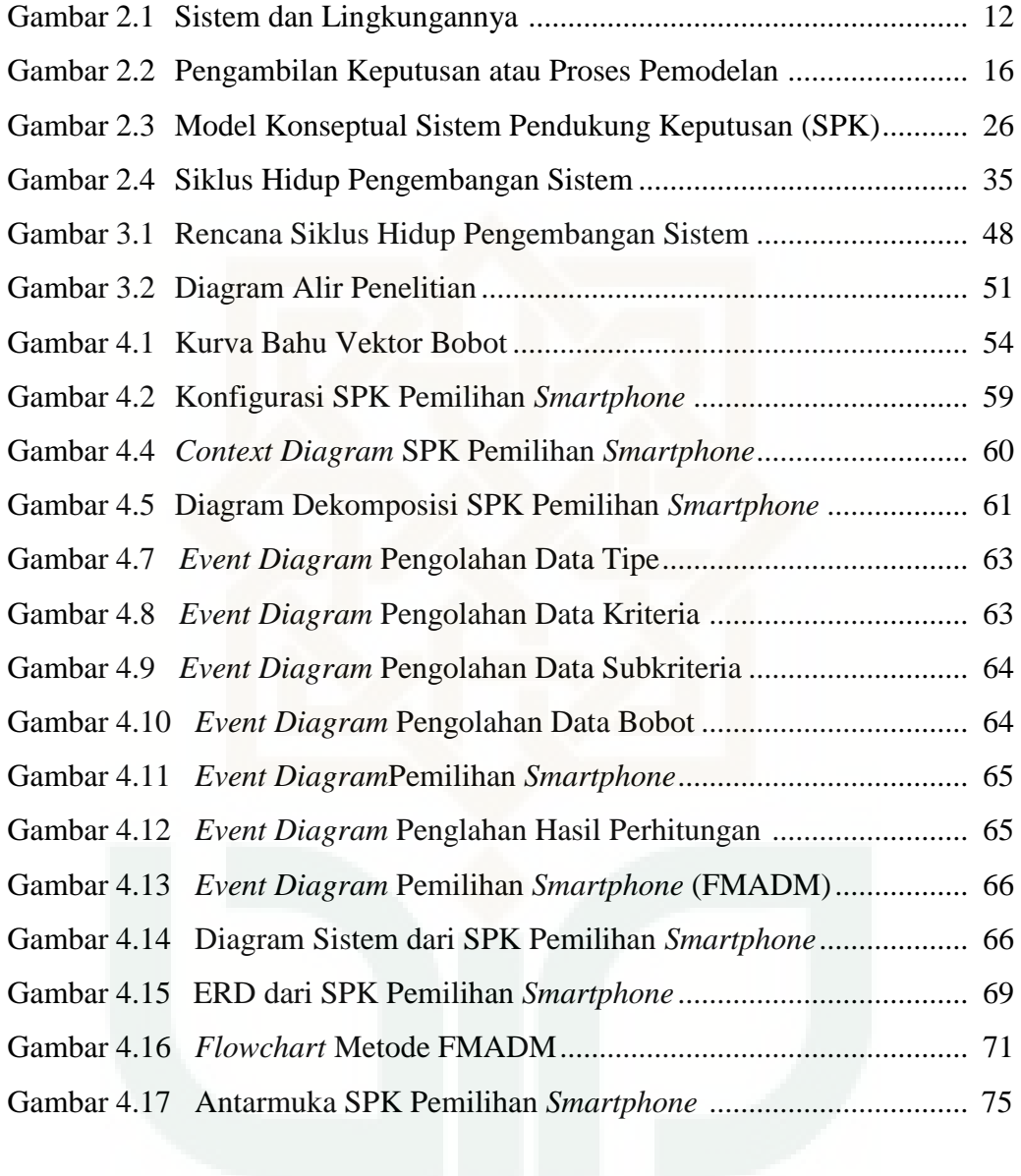

#### **ABSTRAK**

*Sistem Pengambilan Keputusan ini dibuat untuk menjawab berbagai permasalahan yang terkait dengan keputusan pemilihan smartphone. Sistem ini dibuat untuk membantu pengambilan keputusan pemilihan smartphone sekaligus untuk memenuhi perkembangan dan tuntutan zaman yang perkembangannya sangat pesat, sehingga diharapkan nantinya hasil ini dapat berguna bagi konsumen yang membutuhkan Sistem Pendukung Keputusan ini. Untuk merancang Sistem Pendukung Keputusan Pemilihan Smartphone ini menggunakan metode fuzzy Simple Addtive Weighting dan untuk aplikasi yang digunakan dalam menyelesaikan Skripsi ini antara lain Visual Basic 6.0, Microsoft Acces 2007. Hasil dari program ini, menunjukkan Sistem Pendukung Keputusan Pemilihan Smartphone. Dimana sistem pendukung keputusan ini nantinya dapat berfungsi untuk memenuhi informasi dan laporan yang dibutuhkan oleh konsumen yang ingin membeli smartphone atau sebagai pembanding untuk memilih smartphone yang sesuai keinginan konsumen.*

*Kata Kunci : Sistem Pengambilan Keputusan (SPK), Metode fuzzy Simple Additive Weighting, Pemilihan Smartphone*

#### **BAB I**

#### **PENDAHULUAN**

#### **1.1 Latar Belakang**

Telepon cerdas *(smartphone)* adalah telepon genggam yang memiliki sistem operasi untuk masyarakat luas, dimana pengguna dapat dengan bebas menambahkan aplikasi, menambah fungsi-fungsi atau mengubah sesuai keinginan pengguna. Dengan kata lain, *smartphone* merupakan komputer mini yang mempunyai kapabilitas sebuah telepon (Shiraisihi et al, 2010).

Saat ini pemakaian telepon seluler di Indonesia mengalami kemajuan yang sangat pesat, terutama telepon seluler yang memiliki fasilitas *chatting/instant messaging* yang terintegrasi. Berdasarkan data statistik ITU (*International Telecommunication Union,* 2009), pada tahun 2002 pengguna telepon seluler di Indonesia mencapai 11,7 juta orang, lima tahun kemudian pengguna telepon seluler di Indonesia mencapai 93 juta orang, dan pada tahun 2009 mencapai 159 juta orang.

Banyak jenis dan tipe *smartphone* yang ditawarkan di pasaran dengan berbagai merek, seperti : Samsung, Sony, Oppo, Lenovo, Asus, dan lain-lain. Dari semua merek *smartphone* yang ada masing-masing memiliki kelebihan dan kekurangan yang berbede-beda, misalnya dari segi bentuk atau desain, kualitas dan harga. Oleh karena itu, konsumen memiliki banyak pilihan jenis *smartphone* untuk dimiliki. Namun, tidak sedikit konsumen menjadi kesulitan dalam hal penentuan *smartphone* yang kemudian mamanfaatkan lebih dari satu media informasi untuk mendukung proses pencarian jenis *smartphone* yang paling sesuai dengan kebutuhan dan kriteria yang diinginkan konsumen. Selain itu, dalam proses pengambilan keputusan konsumen tidak bisa mengetahui pasti seberapa besar nilai guna dari *smartphone* yang terpilih tersebut dari beberapa faktor, dan konsumen cenderung pada satu sudut pandang tidak memperhatikan faktor-faktor lain yang juga punya kepentingan yang besar juga.

Proses pengambilan keputusan konsumen dalam pemilihan perangkat *smartphone* masih memerlukan solusi khusus, karena konsumen memerlukan waktu yang cukup lama dalam mempelajari perangkat *smartphone* yang sesuai kriteria yang diinginkan. Selain itu, proses pengambilan keputusan dilakukan masih hanya pada satu sudut pandang sehingga tidak memperhatikan faktor-faktor lain yang juga memiliki kepentingan yang besar juga.

Berdasarkan fakta-fakta di atas maka perlu adanya sebuah sistem yang dapat membantu konsumen dalam memilih *smartphone* sesuai dengan kebutuhan mereka. Oleh sebab itu penulis merancang suatu Sistem Pendukung Keputusan (SPK) yang akan membantu konsumen dalam menentukan *smartphone* yang sesuai dengan kebutuhan mereka. Sistem Pendukung Keputusan (SPK) mampu memberikan informasi secara cepat dan efektif serta mampu menyediakan berbagai alternatif yang dapat membantu dalam proses pengambilan keptusan. Dalam Turban (2005) dijelaskan beberapa karakteristik dan keunggulan SPK diantaranya :

- 1. SPK menyediakan dukungan bagi pengambil keputusan utamanya pada situasi semi terstruktur dan tak terstruktur dengan memadukan pertimbangan manusia dan informasi terkomputerisasi. Pelbagai masalah tak dapat diselesaikan (atau tak dapat diselesaikan secara memuaskan) oleh sistem terkomputerisasi lain.
- 2. SPK mudah untuk digunakan. *User* harus merasa nyaman dengan sistem ini. *User-friendliness*, fleksibelitas, dukungan grafis terbaik, dan antarmuka bahasa yang sesuai dengan bahasa manusia dapat meningkatkan efektivitas SPK. Kemudahan penggunaan ini diimplikasikan pada mode yang interaktif.
- 3. SPK mencoba untuk meningkatkan efektivitas dari pengambilan keputusan (akurasi, jangka waktu, kualitas), lebih daripada efisiensi yang bisa diperoleh (biaya membuat keputusan, termasuk biaya penggunaan komputer).
- 4. Pengambil keputusan memiliki kontrol menyeluruh terhadap semua langkah proses pengambilan keputusan dalam menyelesaikan masalah. SPK secara khusus ditujukan untuk mendukung dan tak menggantikan pengambil keputusan. Pengambil keputusan dapat menindaklanjuti rekomendasi komputer sembarang waktu dalam proses dengan tambahan pendapat pribadi atau pun tidak.
- 5. SPK mengarah pada pembelajaran, yaitu mengarah pada kebutuhan baru dan penyempurnaan sistem, yang mengarah pada pembelajaran

tambahan, dan begitu selanjutnya dalam proses pengembangan dan peningkatan DSS secara berkelanjutan.

Dalam Sistem Pendukung Keputusan ini penulias menggunakan metode *Fuzzy Simple Additive Weighting.* Dalam Kusumadewi (2006), konsep logika *Fuzzy* mudah dimengerti, konsep matematis yang mendasari penalaran *Fuzzy* sangat sederhana dan mudah dimengerti, logika *Fuzzy* sangat fleksibel, logika *Fuzzy* memiliki tolerasi terhadap data-data yang tidak tepat, dan logika *Fuzzy* mampu memodelkan fungsi-fungsi nonlonier yang sangat kompleks. Sementara *Simple Additive Weighting* sesuai untuk proses pengambilan keputusan karena dapat menentukan nilai bobot untuk setiap atribut, kemudian dilanjutkan dengan proses perangkingan yang akan menyeleksi alternatif terbaik dari sejumlah alternatif. Selain itu kelebihan dari model *Simple Additive Weighting* dengan model pengambilan keputusan yang lain terletak pada kemampuannya untuk melakukan penilaian secara lebih tepat karena didasarkan pada nilai kriteria dan bobot preferensi yang sudah ditentukan (Eniyati, 2011). Henri Wibowo S (2010) menyatakan bahwa total perubahan nilai yang dihasilkan oleh metode *Simple Additive Weighting* lebih banyak sehingga metode *Simple Additive Weighting* sangat relevan untuk menyelesaikan masalah pengambilan keputusan. Dengan adanya Sistem Pendukung Keputusan (SPK) ini diharapkan akan dapat membantu konsumen dalam pengambilan keputusannya untuk menetapkan *smartphone* yang terbaik sesuai dengan kriteria yang mereka butuhkan.

#### **1.2 Rumusan Masalah**

Dari latar belakang diatas, maka permasalahan dapat dirumuskan sebagai berikut : "Bagaimana perancangan Sistem Pendukung Keputusan (SPK) pemilihan *smartphone* berdasarkan kebutuhan konsumen dengan menggunakan metode *Fuzzy Simple Additive Weighting* ?"

#### **1.3 Tujuan Penelitian**

Tujuan dari penelitian yang akan dilakukan adalah sebagai berikut : Merancang sebuah Sistem Pendukung Keputusan (SPK) untuk membantu konsumen dalam menentukan *smartphone* yang sesuai dengan kebutuhan.

#### **1.4 Manfaat Penelitian**

Hasil penelitian ini diharapkan dapat memberikan manfaat antara lain :

- 1) Membantu merekomendasikan konsumen dalam menentukan pilihan *smartphone* secara optimal.
- 2) Memberikan solusi pengambilan keputusan dengan lebih cepat serta hasilnya dapat diandalkan.

#### **1.5 Batasan Masalah**

Batasan masalah dilakukan dengan tujuan agar konsep penelitian lebih fokus dan terarah terhadap perumusan masalah yang akan diselesaikan. Batasan masalah pada penelitian ini adalah:

- 1. Sistem yang akan dihasilkan adalah sistem berbasis *desktop* menggunakan metode *Fuzzy Simple Additive Weighting*.
- 2. Perancangan Sistem Pendukung Keputusan (SPK) ini menggunakan *software Microsoft Visual Basic 6.0* dan *Microsoft Office Acces 2007*.

#### **1.6 Sistematika Penulisan**

Sistematika penulisan penelitian ini adalah sebagai berikut :

#### BAB I PENDAHULUAN

Bab ini akan menguraikan secara singkat mengenai latar belakang masalah, rumusan masalah, tujuan penelitian, manfaat penelitian, batasan masalah dan sistematika penulisan.

#### BAB II TINJAUAN PUSTAKA

Bab tinjauan pustaka berisi uraian tentang hasil penelitian yang pernah dilakukan sebelumnya yang ada hubungannya dengan penelitian yang dilakukan. Di samping itu juga berisi tentang konsep dan prinsip dasar yang diperlukan untuk memecahkan masalah penelitian, dasar-dasar teori untuk mendukung kajian yang akan dilakukan.

#### BAB III METODE PENELITIAN

Bab ketiga ini menguraikan objek penelitian, alat, tata cara penelitian dan data yang akan dikaji serta cara analisis yang dipakai dan sesuai dengan bagan alir yang telah dibuat.

#### BAB IV ANALISIS DAN PERANCANGAN SISTEM

Bab ini menguraikan tentang analisis kebutuhan perangkat lunak yang akan dikembangkan besrta perancangan pengembangannya. Kemudian dilanjutkan dengan implementasi dan pengujian dari perangkat lunak yang dibangun berdasarkan hasil analisis dan perancangan serta pembahasan.

#### BAB V KESIMPULAN DAN SARAN

Bab ini berisi kesimpulan dan saran. Kesimpulan memuat pernyataan singkat dan tepat yang dijabarkan dari hasil penelitian serta pembahasan untuk membuktikan hipotesis atau menjawab permasalahan. Saran dibuat berdasarkan pengalaman dan pertimbangan penulis, ditujukan kepada perusahaan atau tempat penelitian terkait dan para peneliti dalam bidang yang sejenis, yang ingin melanjutkan dan mengembangkan penelitian yang telah dilakukan.

#### **BAB V**

#### **KESIMPULAN DAN SARAN**

#### **5.1 Kesimpulan**

Berdasarkan hasil penelitian yang dilakukan maka didapatkan proses perhitungan dalam SPK ini mengunakan metode *fuzzy* SAW *(Simple Additive Weighting)*. Kriteria yang digunakan terbatas hanya pada harga, ukuran layar, memori internal, RAM, kamera primer, kamera sekunder, baterai, dan OS *(Operating System)* dan terbatas pada *smartphone* keluaran tahun 2014 ke atas dengan merek Samsung, Sony, Oppo, Lenovo, dan Asus. Keluaran *(output)* dari Sistem Pendukung Keputusan (SPK) ini berupa prioritas *smartphone* dari hasil perangkingan alternatif dari nilai bobot terbesar sampai nilai bobot terkecil yang mana hasil prioritas tersebut diperoleh dari pemilihan kriteria dan subkriteria yang dipilih oleh konsumen.

#### **5.2 Saran**

Penulis menyadari bahwa penelitian yang dilakukan masih jauh dari kesempurnaan, maka saran yang dapat diberikan adalah sebagai berikut : Sistem yang digunakan saat ini hanya bisa digunakan secara *off line.*  Diharapkan pada penelitian selanjutnya mampu mengembangkan aplikasi yang dapat digunakan secara *on line* sehingga pengguna dapat mengaksesnya dengan mudah dan juga cakupan penggunanya akan lebih luas.

#### **DAFTAR PUSTAKA**

- Aji, Taufiq. 2009. *Modul Praktikum Pemrograman dan Dasar Komputer.*  Yogyakarta: Jurusan Teknik Industri UIN Sunan Kalijaga.
- Al Fatta, Hanif. 2009. *Pengembangan Sistem Pendukung Keputusan Untuk Penilaian Ujian Tugas Skripsi (Studi Kasus Pada Stmik Amikom Yogyakarta)*. Yogyakarta: Jurnal STMIK AMIKOM Volume 10 Nomor 1, Maret 2009.
- Alexander, Michael. 2007. *Microsoft Access 2007 Data Analysis.* New York: Penerbit Wiley Publishing. Inc.
- Dwi, Didik Prasetyo. 2007. *101 Tip dan Trik Visual Basic 6.0 Buku Kedua*. Jakarta: Penerbit PT. Elex Media Komputindo.
- Fred S. Azar. 2000. *Multi Attribute Decision Making: Use of Three Scoring Methods to Compare the Performance of Imaging Techniques for Breast Cancer Detection*. Pennsylvania: Journal Department of Computer and Information Science University of Pennsylvania.
- Gerdon. 2011. *Sistem Pendukung Keputusan Untuk Menentukan Penerimaan Beasiswa Bagi Mahasiswa STMIK AMIKOM Yogyakarta.* Yogyakarta: Jurnal STMIK AMIKOM.
- Halvorson, Michael. 2001. *Microsoft Visual Basic 6.0 Professional, Step by Step.*  Jakarta: Penerbit PT. Elex Media Komputindo.
- Indriyanna, Indah dan Nugroho, Bunafit. 2009. *Panduan Tugas Akhir Membuat Aplikasi Penjualan Barang dengan Visual Basic 6.0.* Yogyakarta: Penerbit Alif Media.
- Jeffrey, L Whitten. Lonnie, D Bentley. dan Kevin, C. Dittman. 2001. *Systems Analysis and Design Methods Fifth Edition.* New York: McGraw-Hill Irwin.
- Kadir, A. 2002. *Pengenalan Sistem Informasi*. Yogyakarta: Penerbit Andi Offset.
- Kusrini. 2007. *Konsep Dan Aplikasi Sistem Pendukung Keputusan.* Yogyakarta: Penerbit Andi.
- Kusumadewi, Sri. Hartati, S. Harjoko, A. dan Wardoyo, R. 2006. *Fuzzy Multi-Attribute Decision Making (FUZZY MADM)*. Yogyakarta: Penerbit Graha Ilmu.
- Nasir, M. 1999. *Metode Penelitian.* Jakarta: Penerbit Ghalia Indonesia.
- Pressman, Roger. 1992. *Software Engineering a Practitioner's Approach*. Singapore: McGraw-Hill,Inc.
- Rumaisa, Fitrah dan Nurafianti, Tanti. 2010. *Sistem Pendukung Keputusan Kelulusan Ujian Saringan Masuk Jalur PMDK Berdasarkan Nilai Rata-Rata Nilai Matematika dan Bahasa Inggris.* Bandung: Jurnal Konferensi Nasional: Desain dan Aplikasi Teknologi 2010 Universitas Widyatama.
- Sadeli, Muhammad. 2009. *Aplikasi Mini Market dengan Visual Basic 6.0.*  Palembang: Penerbit Maxikom.
- Sanjaya, Ridwan. 2008. *Kolaborasi Visual Basic 6.0 dan Access 2007.* Jakarta: Penerbit PT Elex Media Komputindo.
- Subakti, Irfan. 2002. *Panduan Sistem Pendukung Keputusan.* Surabaya: Diktat Jurusan Teknik Informatika Fakultas Teknologi Informasi ITS.
- Sulistiyo, Heri. 2010. *The System Of Decision Suport For Determine Of Scholarship Receiver At SMA Negeri 6 Pandeglang*. Bandung: Jurnal Fakultas Teknik dan Ilmu Komputer Universitas Komputer Indonesia.
- Swastika, Windra. 2008. *VB dan MySql, Proyek Membuat Program General Ledger Seri Satu.* Jakarta: Penerbit Dian Rakyat.
- Swastika, Windra. 2008. *VB dan MySql, Proyek Membuat Program General Ledger Seri Dua.* Jakarta: Penerbit Dian Rakyat.
- Taufani, Dani R. 2009. *Mengolah Data Dengan Microsft Office Access 2007.*  Bandung: Penerbit Microsoft User Group Indonesia.
- Tim Penelitian dan Pengembangan. 2004. *Aplikasi Database dan Crystal Report pada Visual Basic 6.0.* Yogyakarta: Penerbit Andi dan Madcoms.
- Turban, Efraim dkk. 2005. *Decision Support Systems and Intelligent System (Sistem Pendukung Keputusan dan Sistem Cerdas) Edisi 7 Jilid 1*. Yogyakarta: Penerbit Andi.
- Wibowo, Henry dkk. 2009. *Sistem Pendukung Keputusan Untuk Menentukan Penerima Beasiswa Bank BRI Menggunakan FMADM.* Yogyakarta: Jurnal Fakultas Teknologi Industri Universitas Islam Indonesia.
	- Wirabhuana, Arya. Farihah, Tutik dan Agustina, Dwi. 2007. *Bahan Ajar Sistem Produksi.* Yogyakarta: Jurusan Teknik Industri UIN Sunan Kalijaga.

# **LAMPIRAN**

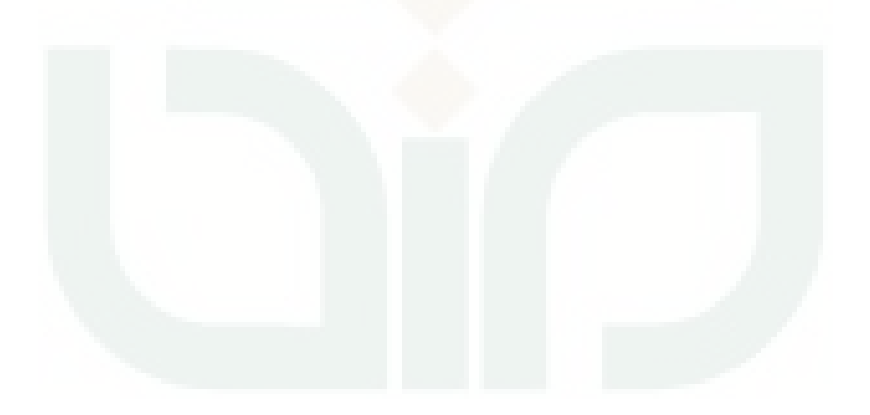

#### *Source Code* **SPK Pemilihan** *Smartphone*

'Deklarasi dan Penyingkatan Private CN As New ADODB.Connection Public RS As New ADODB.Recordset

 Private CN\_UMUM As New ADODB.Connection Public RS\_UMUM As New ADODB.Recordset

'Deklarasi Variabel Global Dim i As Integer Dim j As Integer Dim Jumlah\_Alternatif As Integer Dim Jumlah\_Kriteria As Integer

'Deklarasi Array

 Dim Bobot\_Kriteria(10) As Double Dim Jenis\_Kriteria(10) As String Dim ID\_Alternatif(100) As String Dim Matrik\_Keputusan(100, 100) As Double Dim Nilai\_MIN(10) As Double Dim Nilai\_MAX(10) As Double Dim Matrik\_Ternomalisasi(100, 100) As Double Dim Matrik\_Terbobot(100, 100) As Double Dim Nilai\_SAW(100) As Double

'Membuat Koneksi dengan data yang dibuat dengan Ms.Access 2003 Sub KONEK() 'Jebak Error On Error GoTo err 'Deklarasi Dim ConString As String Dim Error As String Dim DataPath As String 'Lokasi Database  $DataPath = App.Path & "\\DATA.mdb;"$  'Koneksi Dengan Database ConString = "Provider=Microsoft.Jet.OLEDB.4.0;Data Source=" & DataPath & ";Persist Security Info=False;" If (CN.State = adStateOpen) Then CN.Close Set CN = New ADODB.Connection End If CN.Open ConString CN.CursorLocation = adUseClient Exit Sub err: Error = "Error Number : " & err.Number & vbCrLf & \_ "Error Message : " & err.Description MsgBox Error End Sub 'Membuat Koneksi dengan data yang dibuat dengan Ms.Access 2003 Sub KONEK\_UMUM()

'Jebak Error

```
 On Error GoTo err 
   'Deklarasi 
   Dim ConString As String 
   Dim Error As String 
   Dim DataPath As String 
   'Lokasi Database 
   DataPath = App.Path & "\DATA.mdb; Jet OLEDB:Database Password=212;" 
   'Koneksi Dengan Database 
   ConString = "Provider=Microsoft.Jet.OLEDB.4.0;Data Source=" & DataPath & ";Persist 
        Security Info=False;" 
   If (CN_UMUM.State = adStateOpen) Then 
     CN_UMUM.Close 
    Set CN_UMUM = New ADODB.Connection
   End If 
   CN_UMUM.Open ConString 
   CN_UMUM.CursorLocation = adUseClient 
   Exit Sub 
err: 
   Error = "Error Number : " & err.Number & vbCrLf & _ 
        "Error Message : " & err.Description 
   MsgBox Error 
End Sub 
Sub TAMPILAN() 
'Jebak Error 
On Error GoTo SALAH 
'Setting Tampilan 
  dbg. Columns(0). Visible = True
    dbg. Columns(0). Width = 1655
     dbg.Columns(0).Caption = "ID HP/Smartphone" 
  dbg. Columns(1).Visible = Truedbg. Columns(1).Width = 2000 dbg.Columns(1).Caption = "Nama HP/Smartphone" 
  dbg. Columns(2).Visible = Falsedbg. Columns(3). Visible = True
    dbg. Columns(3).Width = 1000 dbg.Columns(3).Caption = "Harga" 
  dbg. Columns(4).Visible = Falsedbg. Columns(5).Visible = Truedbg. Columns(5).Width = 1000 dbg.Columns(5).Caption = "Layar" 
  dbg. Columns(6). Visible = False
  dbg. Columns(7).Visible = Truedbg. Columns(7).Width = 1000 dbg.Columns(7).Caption = "Memori Internal" 
  dbg. Columns(8).Visible = Falsedbg. Columns(9). Visible = True
    dbg. Columns(9). Width = 1000
     dbg.Columns(9).Caption = "RAM" 
  dbg. Columns(10).Visible = Falsedbg. Columns(11).Visible = Truedbg. Columns(11).Width = 1000 dbg.Columns(11).Caption = "Kamera Primer" 
  dbg. Columns(12).Visible = Falsedbg. Columns(13).Visible = True
```

```
dbg. Columns(13).Width = 1000 dbg.Columns(13).Caption = "Kamera Sekunder" 
  dbg. Columns(14).Visible = Falsedbg. Columns(15).V isible = Truedbg. Columns(15).Width = 1000 dbg.Columns(15).Caption = "Baterai" 
  dbg. Columns(16).Visible = Falsedbg. Columns(17).Visible = Truedbg. Columns(17).Width = 1000 dbg.Columns(17).Caption = "Sistem Operasi" 
  dbg. Columns(18).Visible = Truedbg. Columns(18).Width = 1500 dbg.Columns(18).Caption = "Nilai SAW" 
  dbg. Columns(19).Visible = Truedbg. Columns(19). Width = 1000
     dbg.Columns(19).Caption = "Ranking" 
SALAH: 
'Selesai 
End Sub 
Sub PEMBUKA() 
'Jebak Error 
   On Error GoTo SALAH 
'Membuka Koneksi Di Form 
   KONEK 
   RS.Open "SELECT * FROM data_hp ORDER BY idhp", CN, adOpenStatic, 
       adLockOptimistic 
   Set dbg.DataSource = RS 
'Menentukan Batasan 
   TAMPILAN 
SALAH: 
'Selesai 
End Sub 
Sub PENGHITUNG_JUMLAH_ALTERNATIF() 
'Jebak Error 
   On Error GoTo SALAH 
'Membuka Koneksi Di Form 
   KONEK_UMUM 
   RS_UMUM.Open "SELECT * FROM data_hp ORDER BY idhp", CN_UMUM, 
        adOpenStatic, adLockOptimistic 
   Jumlah_Alternatif = RS_UMUM.RecordCount 
'Cetak Data 
   CekData.AddItem "Jumlah Alternatif : " & Jumlah_Alternatif 
SALAH: 
'Selesai 
End Sub 
Sub PENCARIAN_NILAI_MIN_MAX() 
'Jebak Error 
   On Error GoTo SALAH 
'Pencarian Nilai MIN MAX 
   CekData.AddItem "Pencarian Nilai MIN-MAX" 
'MIN-MAX C1 
   'Membuka Koneksi Di Form
```
 KONEK\_UMUM RS\_UMUM.Open "SELECT \* FROM data\_hp ORDER BY nc1", CN\_UMUM, adOpenStatic, adLockOptimistic 'Pencarian Data MIN dan MAX RS\_UMUM.MoveFirst Nilai  $MIN(1) = RS$  UMUM.Fields("nc1").Value RS\_UMUM.MoveLast  $Nilai\_MAX(1) = RS\_UMUM.Fields("nc1").Value$  'Cetak Data CekData.AddItem "Nilai MIN (C1) : " & Nilai\_MIN(1) CekData.AddItem "Nilai MAX (C1) : " & Nilai\_MAX(1) 'MIN-MAX C2 'Membuka Koneksi Di Form KONEK\_UMUM RS\_UMUM.Open "SELECT \* FROM data\_hp ORDER BY nc2", CN\_UMUM, adOpenStatic, adLockOptimistic 'Pencarian Data MIN dan MAX RS\_UMUM.MoveFirst Nilai  $MIN(2) = RS$  UMUM.Fields("nc2").Value RS\_UMUM.MoveLast Nilai\_MAX(2) = RS\_UMUM.Fields("nc2").Value 'Cetak Data CekData.AddItem "Nilai MIN (C2) : " & Nilai\_MIN(2) CekData.AddItem "Nilai MAX (C2) : " & Nilai\_MAX(2) 'MIN-MAX C3 'Membuka Koneksi Di Form KONEK\_UMUM RS\_UMUM.Open "SELECT \* FROM data\_hp ORDER BY\_nc3", CN\_UMUM, adOpenStatic, adLockOptimistic 'Pencarian Data MIN dan MAX RS\_UMUM.MoveFirst Nilai\_MIN(3) = RS\_UMUM.Fields("nc3").Value RS\_UMUM.MoveLast Nilai  $MAX(3) = RS$  UMUM.Fields("nc3").Value 'Cetak Data CekData.AddItem "Nilai MIN (C3) : " & Nilai\_MIN(3) CekData.AddItem "Nilai MAX (C3) : " & Nilai\_MAX(3) 'MIN-MAX C4 'Membuka Koneksi Di Form KONEK\_UMUM RS\_UMUM.Open "SELECT \* FROM data\_hp ORDER BY nc4", CN\_UMUM, adOpenStatic, adLockOptimistic 'Pencarian Data MIN dan MAX RS\_UMUM.MoveFirst  $Nilai_MIN(4) = RS_UMUM.Fields("nc4").Value$  RS\_UMUM.MoveLast  $Nilai\_MAX(4) = RS\_UMUM.Fields("nc4"). Value$  'Cetak Data CekData.AddItem "Nilai MIN (C4) : " & Nilai\_MIN(4) CekData.AddItem "Nilai MAX (C4) : " & Nilai\_MAX(4) 'MIN-MAX C5 'Membuka Koneksi Di Form KONEK\_UMUM RS\_UMUM.Open "SELECT \* FROM data\_hp ORDER BY nc5", CN\_UMUM, adOpenStatic, adLockOptimistic

```
 'Pencarian Data MIN dan MAX 
     RS_UMUM.MoveFirst 
    Nilai_MIN(5) = RS_UMUM.Fields("nc5"). Value RS_UMUM.MoveLast 
    Nilai\_MAX(5) = RS\_UMUM.Fields("nc5"). Value 'Cetak Data 
     CekData.AddItem "Nilai MIN (C5) : " & Nilai_MIN(5) 
     CekData.AddItem "Nilai MAX (C5) : " & Nilai_MAX(5) 
'MIN-MAX C6 
   'Membuka Koneksi Di Form 
     KONEK_UMUM 
     RS_UMUM.Open "SELECT * FROM data_hp ORDER BY nc6", CN_UMUM, 
       adOpenStatic, adLockOptimistic 
   'Pencarian Data MIN dan MAX 
     RS_UMUM.MoveFirst 
    Nilai MIN(6) = RS UMUM.Fields("nc6").Value
     RS_UMUM.MoveLast 
    Nilai_MAX(6) = RS_UMUM.Fields("nc6").Value
   'Cetak Data 
     CekData.AddItem "Nilai MIN (C6) : " & Nilai_MIN(6) 
     CekData.AddItem "Nilai MAX (C6) : " & Nilai_MAX(6) 
'MIN-MAX C7 
   'Membuka Koneksi Di Form 
     KONEK_UMUM 
    RS_UMUM.Open "SELECT * FROM data_hp ORDER BY nc7", CN_UMUM,
       adOpenStatic, adLockOptimistic 
   'Pencarian Data MIN dan MAX 
     RS_UMUM.MoveFirst 
     Nilai_MIN(7) = RS_UMUM.Fields("nc7").Value 
     RS_UMUM.MoveLast 
     Nilai_MAX(7) = RS_UMUM.Fields("nc7").Value 
   'Cetak Data 
     CekData.AddItem "Nilai MIN (C7) : " & Nilai_MIN(7) 
     CekData.AddItem "Nilai MAX (C7) : " & Nilai_MAX(7) 
'MIN-MAX C8 
   'Membuka Koneksi Di Form 
     KONEK_UMUM 
    RS_UMUM.Open "SELECT * FROM data_hp ORDER BY_nc8", CN_UMUM,
       adOpenStatic, adLockOptimistic 
   'Pencarian Data MIN dan MAX 
     RS_UMUM.MoveFirst 
    Nilai MIN(8) = RS UMUM.Fields("nc8").Value
     RS_UMUM.MoveLast 
    Nilai\_MAX(8) = RS\_UMUM.Fields("nc8"). Value 'Cetak Data 
     CekData.AddItem "Nilai MIN (C8) : " & Nilai_MIN(8) 
     CekData.AddItem "Nilai MAX (C8) : " & Nilai_MAX(8) 
SALAH: 
'Selesai 
End Sub 
Sub PINDAH_DATA_BOBOT_KRITERIA() 
'Jebak Error 
   On Error GoTo SALAH 
'Membuka Koneksi Di Form
```
 KONEK\_UMUM RS\_UMUM.Open "SELECT \* FROM kriteria ORDER BY idkriteria", CN\_UMUM, adOpenStatic, adLockOptimistic Jumlah\_Kriteria = RS\_UMUM.RecordCount 'Cetak Data CekData.AddItem "Jumlah Kriteria : " & Jumlah\_Kriteria 'Proses Pemindahaan Bobot Kriteria RS\_UMUM.MoveFirst For  $i = 1$  To Jumlah\_Alternatif 'Pindah Data dari Database ke Array Bobot\_Kriteria(i) = RS\_UMUM.Fields("bobotnormalisasi").Value Jenis\_Kriteria(i) = RS\_UMUM.Fields("jeniskriteria").Value 'Cetak Data CekData.AddItem "Bobot Kriteria " & i & " : " & Bobot\_Kriteria(i) & " (" & Jenis\_Kriteria(i) & ")" RS\_UMUM.MoveNext Next i SALAH: 'Selesai End Sub Sub PINDAH\_DATA\_ALTERNATIF() 'Jebak Error On Error GoTo SALAH 'Membuka Koneksi Di Form KONEK\_UMUM RS\_UMUM.Open "SELECT \* FROM data\_hp ORDER BY idhp", CN\_UMUM, adOpenStatic, adLockOptimistic 'Cetak Data CekData.AddItem "Data Alterantif" 'Proses Pemindahaan Bobot Kriteria RS\_UMUM.MoveFirst For  $i = 1$  To Jumlah\_Alternatif 'Pindah Data dari Database ke Array ID Alternatif( $i$ ) = RS UMUM.Fields("idhp").Value Matrik Keputusan $(1, i)$  = RS UMUM.Fields("nc1").Value Matrik\_Keputusan $(2, i)$  = RS\_UMUM.Fields("nc2").Value  $Matrix\_Keputusan(3, i) = RS\_UMUM.Fields("nc3"). Value$  $Matrix\_Keputusan(4, i) = RS\_UMUM.Fields("nc4"). Value$ Matrik\_Keputusan $(5, i)$  = RS\_UMUM.Fields("nc5").Value Matrik\_Keputusan $(6, i)$  = RS\_UMUM.Fields("nc6").Value Matrik Keputusan(7, i) = RS UMUM.Fields("nc7").Value  $Matrix\_Keputusan(8, i) = RS\_UMUM.Fields("nc8"). Value$  'Cetak Data CekData.AddItem Matrik\_Keputusan(1, i) & " " & Matrik\_Keputusan(2, i) & " " & Matrik\_Keputusan(3, i) & " " & Matrik\_Keputusan(4, i) & " " & Matrik\_Keputusan(5, i) & " " & Matrik\_Keputusan(6, i) & " " & Matrik\_Keputusan(7, i) & " " & Matrik Keputusan $(8, i)$  & " " RS\_UMUM.MoveNext Next i SALAH: 'Selesai End Sub

Sub PERHITUNGAN\_MATRIK\_TERNORMALISASI()

'Proses Pemindahaan Bobot Kriteria CekData.AddItem "Matrik Ternomalisasi" For  $i = 1$  To Jumlah Alternatif 'Pindah Data dari Database ke Array Matrik Ternomalisasi(1, i) = Nilai MIN(1) / Matrik Keputusan(1, i) Matrik Ternomalisasi(2, i) = Matrik Keputusan(2, i) / Nilai MAX(2) Matrik Ternomalisasi(3, i) = Matrik Keputusan(3, i) / Nilai MAX(3) Matrik\_Ternomalisasi(4, i) = Matrik\_Keputusan(4, i) / Nilai\_MAX(4) Matrik\_Ternomalisasi(5, i) = Matrik\_Keputusan(5, i) / Nilai\_MAX(5) Matrik\_Ternomalisasi(6, i) = Matrik\_Keputusan(6, i) / Nilai\_MAX(6) Matrik\_Ternomalisasi(7, i) = Matrik\_Keputusan(7, i) / Nilai\_MAX(7) Matrik\_Ternomalisasi(8, i) = Matrik\_Keputusan(8, i) / Nilai\_MAX(8) 'Cetak Data CekData.AddItem Matrik Ternomalisasi(1, i) & " " & Matrik Ternomalisasi(2, i) & " " & Matrik\_Ternomalisasi(3, i) & " " & Matrik\_Ternomalisasi(4, i) & " "  $\overline{\phantom{a}}$  & Matrik\_Ternomalisasi(5, i) & " " & Matrik\_Ternomalisasi(6, i) & " " & Matrik\_Ternomalisasi(7, i) & " " & Matrik\_Ternomalisasi(8, i) & " " Next i End Sub Sub PEMBERIAN\_RANKING() 'Membuka Koneksi KONEK\_UMUM RS\_UMUM.Open "SELECT \* FROM data\_hp ORDER BY nilai DESC", CN\_UMUM, adOpenStatic, adLockOptimistic 'Proses Pemindahaan Bobot Kriteria RS\_UMUM.MoveFirst For  $i = 1$  To Jumlah Alternatif 'Pindah Data dari Database ke Array ID\_Alternatif(i) = RS\_UMUM.Fields("idhp").Value 'Proses Penyimpanan SQLEdit = "UPDATE data\_hp SET rangking="  $\&$  i  $\&$  " WHERE idhp="  $\&$ ID\_Alternatif(i) & "'" CN\_UMUM.Execute (SQLEdit) RS\_UMUM.MoveNext Next i End Sub Sub PERHITUNGAN\_MATRIK\_TERBOBOT() 'Proses Pemindahaan Bobot Kriteria CekData.AddItem "Matrik Terbobot" For i = 1 To Jumlah\_Alternatif 'Pindah Data dari Database ke Array Matrik\_Terbobot(1, i) = Matrik\_Ternomalisasi(1, i) \* Bobot\_Kriteria(1) Matrik\_Terbobot(2, i) = Matrik\_Ternomalisasi(2, i) \* Bobot\_Kriteria(2) Matrik\_Terbobot(3, i) = Matrik\_Ternomalisasi(3, i) \* Bobot\_Kriteria(3) Matrik Terbobot(4, i) = Matrik Ternomalisasi(4, i) \* Bobot Kriteria(4)

Matrik Terbobot(5, i) = Matrik Ternomalisasi(5, i) \* Bobot Kriteria(5) Matrik\_Terbobot(6, i) = Matrik\_Ternomalisasi(6, i) \* Bobot\_Kriteria(6) Matrik\_Terbobot(7, i) = Matrik\_Ternomalisasi(7, i) \* Bobot\_Kriteria(7) Matrik\_Terbobot(8, i) = Matrik\_Ternomalisasi(8, i) \* Bobot\_Kriteria(8)

#### 'Cetak Data

CekData.AddItem Matrik\_Terbobot(1, i) & " " & Matrik\_Terbobot(2, i) & " " & Matrik\_Terbobot(3, i) & " " & Matrik\_Terbobot(4, i) & "

```
& Matrik Terbobot(5, i) & " " & Matrik Terbobot(6, i) & " " & Matrik Terbobot(7, i) &
        " " & Matrik_Terbobot(8, i) & " " 
   Next i 
End Sub 
Sub PERHITUNGAN_NILAI_SAW() 
'Proses Perhitungan Nilai SAW 
   CekData.AddItem "Nilai SAW" 
'Membuka Koneksi 
   KONEK_UMUM 
   RS_UMUM.Open "SELECT * FROM data_hp ORDER BY idhp", CN_UMUM, 
       adOpenStatic, adLockOptimistic 
'Perhitungan Nilai SAW 
  For i = 1 To Jumlah Alternatif
   'Pindah Data dari Database ke Array 
    Nilai SAW(i) = Matrix Terbobot(1, i) + Matrix Terbobot(2, i) + Matrix Terbobot(3, i)+ Matrik Terbobot(4, i) + Matrik Terbobot(5, i) + Matrik Terbobot(6, i) +
       Matrik_Terbobot(7, i) + Matrik_Terbobot(8, i) 'Cetak Data 
     CekData.AddItem Nilai_SAW(i) 
   'Proses Penyimpanan 
   SQLEdit = "UPDATE data hp SET nilai=" & Nilai SAW(i) & "' WHERE idhp=" &
       ID Alternatif(i) & ""
    CN_UMUM.Execute (SQLEdit) 
   Next i 
End Sub 
Sub NO_OTOMATIS()
'Membuka Koneksi Di Form 
   KONEK_UMUM 
   RS_UMUM.Open ("SELECT * FROM data_hp WHERE idhp IN(SELECT MAX(idhp) 
       FROM data_hp)ORDER BY idhp DESC"), CN_UMUM 
   RS_UMUM.Requery 
   Dim Urut As String * 5 
   Dim HITUNG As Long 
   With RS_UMUM 
     If .EOF Then 
      Urut = "00001"txt = Urut Else 
      HITUNG = Right(lidhp, 5) + 1Urut = Right("00000" \& HITUNG, 5) End If 
     txtid.Text = "KD-HP-" & Urut 
   End With 
End Sub 
Sub PILIHAN_KRITERIA() 
'C1 (Harga) 
   C1.Clear 
   C1.AddItem "<=1.000.000" 
   C1.AddItem ">1.000.000 <=3.000.000" 
  C1.AddItem ">3.000.000 <= 5.000.000"
  C1.AddItem ">5.000.000 \le 7.000.000"
   C1.AddItem ">7.000.000"
```
'C2 (Layar) C2.Clear C2.AddItem  $"3$  inc  $-4$  inc" C2. AddItem  $"4,1$  inc  $-5$  inc" C2. AddItem  $"5,1$  inc  $-6$  inc" 'C3 (Memori Internal) C3.Clear C3.AddItem "<=4 GB" C3.AddItem ">4 GB >=8 GB" C3.AddItem ">8 GB >=16 GB" C3.AddItem ">16 GB >=32 GB" C3.AddItem ">32 GB" 'C4 (RAM) C4.Clear C4.AddItem "512 MB" C4.AddItem "1 GB" C4.AddItem "2 GB" C4.AddItem "3 GB" C4.AddItem "4 GB" 'C5 (Kamera Primer) C5.Clear C5.AddItem "<=5 MP" C5.AddItem ">5 MP >=10 MP" C5.AddItem "> $10 \text{ MP}$  >= $15 \text{ MP}$ " C5.AddItem ">15 MP >=20 MP" C5.AddItem ">20 GB" 'C6 (Kamera Sekunder) C6.Clear C6.AddItem "<=2 MP"  $C6$ . AddItem ">2 MP >=4 MP" C6.AddItem ">4 MP >=8 MP" C6.AddItem ">8 GB" 'C7 (Baterai) C7.Clear C7.AddItem "<=2000 mAh" C7.AddItem ">2000 mAh >=3000 mAh" C7.AddItem ">3000 mAh >=4000 mAh" C7.AddItem ">4000 mAh" 'C8 (Sistem Operasi) C8.Clear C8.AddItem "Jelly Been" C8.AddItem "Kit Kat" C8.AddItem "Lollipop" End Sub Private Sub bbatal\_Click() 'Penghapusan Isi

breset\_Click

94

txtid. $Text = ""$ 

'Komponen Cari txtcari.Enabled = True bcari.Enabled = True bclear.Enabled = True

'Non Aktifkan Komponen Inputan InputData.Enabled = False PEMBUKA

```
'Aktif Atau Non Aktif Tombol Kontrol 
   btambah.Enabled = True 
   bedit.Enabled = True 
  bsimpan. Enabled = False breset.Enabled = False 
  bbatal. Enabled = False bhapus.Enabled = True 
   bhitung.Enabled = True 
  dbg.Enabeled = True
```
#### End Sub

Private Sub bcari\_Click() 'Jebak Error On Error GoTo SALAH 'Cek Kondisi If txtcari.Text  $=$  "" Then 'Menampilkan Pesan MsgBox "Silakan masukkan kata kunci yang akan dicari", vbInformation, "Peringatan" Exit Sub End If 'Membuka Koneksi

 If (RS.State = adStateOpen) Then RS.Close End If 'Kode Mencari Data RS.Open "SELECT \* FROM data\_hp WHERE namahp like '%" & txtcari.Text & "%'", CN, adOpenStatic, adLockOptimistic Set dbg.DataSource = RS TAMPILAN SALAH: 'Selesai End Sub

Private Sub bclear\_Click() 'Penghapusan Kata Kunci Cari txtcari.Text  $=$  "" PEMBUKA End Sub

Private Sub bedit\_Click() If btambah.Enabled  $=$  False Then 'Menampilkan Pesan

```
 MsgBox "Untuk menambah data, silakan klik batal terlebih dahulu.", vbInformation, 
        "Peringatan" 
   Exit Sub 
End If 
If txtid.Text = "" Then
'Menampilkan Pesan 
   MsgBox "Silakan pilih data yang ingin anda ubah !", vbInformation, "Peringatan" 
   Exit Sub 
End If 
'Komponen Cari 
   txtcari.Enabled = False 
  \text{bari}. Enabled = False
  belear.Enabeled = False'Aktifkan Komponen Inputan 
  InputData. Enabled = True txtnama.SetFocus 
'Aktif Atau Non Aktif Tombol Kontrol 
   btambah.Enabled = True 
   bedit.Enabled = False 
   bsimpan.Enabled = True 
  bbatal. Enabled = Truebhapus.Enabled = False
  bhitung. Enabled = Falsedbg.Enabeled = FalseEnd Sub 
Private Sub bhapus_Click() 
'Deklarasi 
   Dim Pesan As String 
'Cek Kondisi 1 
  If txtid.Text = "" Then
     MsgBox "Silahkan pilih data yang akan dihapus, Terima Kasih", vbInformation, 
        "Informasi" 
     Exit Sub 
   End If 
'Proses Menampikan Pesan 
   Pesan = MsgBox("Anda yakin data ini akan dihapus ?", vbYesNo + vbQuestion, 
        "Konfirmasi") 
'Proses Penghapusan 
  If Pesan = vbYes Then
     Dim SQLDelete As String 
    SQLDelete = "DELETE FROM data_hp WHERE idhp = "' \& txtid.Text \& ""'
     CN.Execute (SQLDelete) 
     bbatal_Click 
   End If 
End Sub 
Private Sub bhitung_Click() 
'Proses Perhtiungan Metode SAW 
   PENGHITUNG_JUMLAH_ALTERNATIF
```

```
 PINDAH_DATA_BOBOT_KRITERIA 
   PINDAH_DATA_ALTERNATIF 
   PENCARIAN_NILAI_MIN_MAX 
   PERHITUNGAN_MATRIK_TERNORMALISASI 
   PERHITUNGAN_MATRIK_TERBOBOT 
   PERHITUNGAN_NILAI_SAW 
   PEMBERIAN_RANKING 
   PEMBUKA 
End Sub 
Private Sub breset_Click() 
'Membersihkan Inputan 
 txtnama.Text = ""
   PILIHAN_KRITERIA 
  NC1.Text = "NC2.Text = ""NC3.Text = "NC4. Text = ""NC5. Text = ""NCA.Text = "NC7.Text = "NC8. Text = ""End Sub 
Private Sub bsimpan_Click() 
'Cek Pengisian 
  If (txtnama.Text = "") Or (NC1.Text = "") Or (NC2.Text = "") Or (NC3.Text = "") Or
       (NC4.Text = "")Or (NC5.Text = "") Or (NC6.Text = "") Or (NC7.Text = "") Or (NC8.Text = "") Then
   'Menampilkan Pesan 
     MsgBox "Silakan lengkapi data terlebih dahulu, Terima Kasih", vbCritical, "Peringatan" 
     Exit Sub 
   End If 
'Jebak Error 
   On Error GoTo SALAH 
'Deklarasi 
   Dim SQLAdd As String 
   Dim SQLEdit As String 
'Penyimpanan Data Baru 
   If btambah.Enabled = False Then 
   'Proses Penyimpanan 
SQLAdd = "INSERT INTO
       data_hp(idhp,namahp,c1,nc1,c2,nc2,c3,nc3,c4,nc4,c5,nc5,c6,nc6,c7,nc7,c8,nc8)valu
       es" _ 
         & "('" & txtid.Text & "', '" & txtnama.Text & "','" & C1.Text & "','" & NC1.Text & 
       "'," & C2.Text & "'," & NC2.Text & ""
         & ",'" & C3.Text & "','" & NC3.Text & "','" & C4.Text & "','" & NC4.Text & "','" & 
       C5.Text & "','" & NC5.Text & "'" _ 
        \& ","' \& C6.Text \& "',"' \& NC6.Text \& "',"' \& C7.Text \& "',"' \& NC7.Text \& "',"' \&C8.Text & "','" & NC8.Text & "')" 
    CN.Execute (SQLAdd) 
    bbatal_Click 
    Exit Sub
```
End If

'Penyimpanan Data Baru

```
If bedit. Enabled = False Then
   'Proses Penyimpanan 
    SQLEdit = "UPDATE data_hp SET namahp='" & txtnama.Text & "', c1='" & C1.Text & 
        "', nc1="' & NC1.Text & "', c2="' & C2.Text & "', nc2="' & NC2.Text & "'"
    & ", c3='" & C3.Text & "', nc3='" & NC3.Text & "', c4='" & C4.Text & "', nc4='" & 
        NC4.Text & "', c5='" & C5.Text & "', nc5='" & NC5.Text & "'" _ 
    & ", c6='" & C6.Text & "', nc6='" & NC6.Text & "', c7='" & C7.Text & "', nc7='" & 
        NC7.Text & "', c8='" & C8.Text & "', nc8='" & NC8.Text & "'" _ 
    & "WHERE idhp='" & txtid.Text & "'" 
    CN.Execute (SQLEdit) 
    bbatal_Click 
    Exit Sub 
   End If 
SALAH: 
'Menampilkan Pesan 
   MsgBox "Data gagal ditambahkan, silakan periksa kembali data anda, Terima Kasih", 
        vbCritical, "Peringatan" 
  breset Click
End Sub 
Private Sub btambah_Click() 
If bedit.Enabled = False Then 
'Menampilkan Pesan 
   MsgBox "Untuk menambah data, silakan klik batal terlebih dahulu.", vbInformation, 
        "Peringatan" 
   Exit Sub 
End If 
'Komponen Cari 
   txtcari.Enabled = False 
  \text{bari}. Enabled = False
   bclear.Enabled = False 
'Persiapan Awal 
  dbg.Enabeled = False breset_Click 
   breset.Enabled = True 
'Aktifkan Komponen Inputan 
   NO_OTOMATIS 
   InputData.Enabled = True 
   txtnama.SetFocus 
'Aktif Atau Non Aktif Tombol Kontrol 
   btambah.Enabled = False 
   bedit.Enabled = False 
  bsimpan. Enabeled = True bbatal.Enabled = True 
   bhapus.Enabled = False 
  bhitung. Enabeled = FalseEnd Sub 
Private Sub C1_Click() 
'C1 (Harga) 
  If C1. Text = "<=1.000.000" ThenNC1.Text = "1"
```

```
ElseIf C1.Text = ">1.000.000 <= 3.000.000" Then
     NC1.Text = "0.75" 
   ElseIf C1.Text = ">3.000.000 <=5.000.000" Then 
     NC1.Text = "0.50" 
  ElseIf C1.Text = ">5.000.000 \le 7.000.000" Then
     NC1.Text = "0.25" 
   ElseIf C1.Text = ">7.000.000" Then 
    NC1.Text = "0" End If 
End Sub 
Private Sub C2_Click() 
'C2 (Layar) 
  If C2.Text = "3 inc -4 inc" Then
     NC2.Text = "0.25" 
  ElseIf C2.Text = 4,1 inc -5 inc" Then
    NC2. Text = "0.50"ElseIf C2.Text = "5,1 inc -6 inc" Then
     NC2.Text = "0.75" 
   End If 
End Sub 
Private Sub C3_Click() 
'C3 (Memori Internal) 
  If C3.Text = "<=4 GB" ThenNC3.Text = "0"ElseIf C3.Text = ">4 GB >=8 GB" Then
    NC3. Text = "0.25"ElseIf C3.Text = ">8 GB >=16 GB" Then
    NC3. Text = "0.50" ElseIf C3.Text = ">16 GB >=32 GB" Then 
     NC3.Text = "0.75" 
  ElseIf C3.Text = ">32 GB" Then
    NC3.Text = "1" End If 
End Sub 
Private Sub C4_Click() 
'C4 (RAM) 
  If C4. Text = "512 MB" ThenNC4. Text = "0"
```

```
 ElseIf C4.Text = "1 GB" Then 
     NC4.Text = "0.25" 
  ElseIf C4. Text = "2 GB" Then NC4.Text = "0.50" 
  ElseIf C4. Text = "3 GB" Then NC4.Text = "0.75" 
  ElseIf C4. Text = "4 GB" ThenNC4. Text = "1" End If 
End Sub 
Private Sub C5_Click()
```
'C5 (Kamera Primer) If  $C5. Text =  $\cong$   $\leq$   $\leq$   $MP$  Then$ 

```
NC5. Text = "0"ElseIf C5.Text = ">5 MP >=10 MP" Then
     NC5.Text = "0.25" 
  ElseIf C5.Text = ">10 MP >=15 MP" Then
     NC5.Text = "0.50" 
  ElseIf C5.Text = ">15 MP >=20 MP" Then
     NC5.Text = "0.75" 
   ElseIf C5.Text = ">20 GB" Then 
    NC5. Text = "1" End If 
End Sub 
Private Sub C6_Click() 
'C6 (Kamera Sekunder) 
  If C6.Text = "\leq=2 MP" Then
    NC6. Text = "0.25"ElseIf C6.Text = ">2 MP >=4 MP" Then
    NC6. Text = "0.50"ElseIf C6.Text = ">4 MP >=8 MP" Then
    NCG.Text = "0.75" ElseIf C6.Text = ">8 GB" Then 
    NC6. Text = "1" End If 
End Sub 
Private Sub C7_Click() 
'C7 (Baterai) 
  If C7.Text = \degree <= 2000 mAh\degree Then
    NC7.Text = "0.25"ElseIf C7.Text = ">2000 mAh >= 3000 mAh" Then
     NC7.Text = "0.50" 
   ElseIf C7.Text = ">3000 mAh >=4000 mAh" Then 
     NC7.Text = "0.75" 
   ElseIf C7.Text = ">4000 mAh" Then 
    NC7.Text = "1" End If 
End Sub 
Private Sub C8_Click() 
'C8 (Sistem Operasi) 
   If C8.Text = "Jelly Been" Then 
     NC8.Text = "0.50" 
  ElseIf C8. Text = "Kit Kat" Then NC8.Text = "0.75" 
   ElseIf C8.Text = "Lollipop" Then 
    NC8. Text = "1" End If 
End Sub 
Private Sub Command1_Click() 
CekData.Clear 
End Sub
```
Private Sub dbg\_RowColChange(LastRow As Variant, ByVal LastCol As Integer) 'Jebak Error

```
 On Error GoTo SALAH 
'Isi Batasan Dari Tabel Database 
   PILIHAN_KRITERIA 
  txt:xtid.Text = RS.Fields("idhp").Value txtnama.Text = RS.Fields("namahp").Value 
   NC1.Text = RS.Fields("nc1").Value 
   NC2.Text = RS.Fields("nc2").Value 
   NC3.Text = RS.Fields("nc3").Value 
   NC4.Text = RS.Fields("nc4").Value 
   NC5.Text = RS.Fields("nc5").Value 
   NC6.Text = RS.Fields("nc6").Value 
   NC7.Text = RS.Fields("nc7").Value 
   NC8.Text = RS.Fields("nc8").Value 
  C1.Text = RS.Fields('c1'').Value C2.Text = RS.Fields("c2").Value 
  C3.Text = RS.Fields('c3").ValueC4. Text = RS. Fields("c4"). Value C5.Text = RS.Fields("c5").Value 
   C6.Text = RS.Fields("c6").Value 
   C7.Text = RS.Fields("c7").Value 
   C8.Text = RS.Fields("c8").Value 
SALAH: 
'Selesai
End Sub 
Private Sub Form_Load() 
'Posisi Form Ditengah : 
   Me.Top = (Screen.Height - Me.Height) / 2 
   Me.Left = (Screen.Width - Me.Width) / 2 
'Melakukan Pembukaan 
   PEMBUKA 
End Sub
```